## Introduction to Containerization (Docker, Docker Compose, and Singularity)

Ritu Arora Nov 14, 2022

With Contributions from Charlie Dey, Carlos Redondo, and other colleagues from the Texas Advanced Computing Center

#### **STEP 0: SET-UP**

Create a Docker ID:<https://hub.docker.com/signup>

Pick one of the following options for proceeding:

**Option # 1:** Use your own laptop with Docker installed on it

**Option # 2:** Use an instance of a VM, provisioned with Docker, on a cloud computing platform

**Option #3:** Use Docker's online platform for learning about Docker: <https://tinyurl.com/y9sg7eq7>

#### **STEP 1: RUNNING PRE-BUILT DOCKER CONTAINERS (1)**

Please go to "Step 1" at the following link: <https://tinyurl.com/5n939rhm>

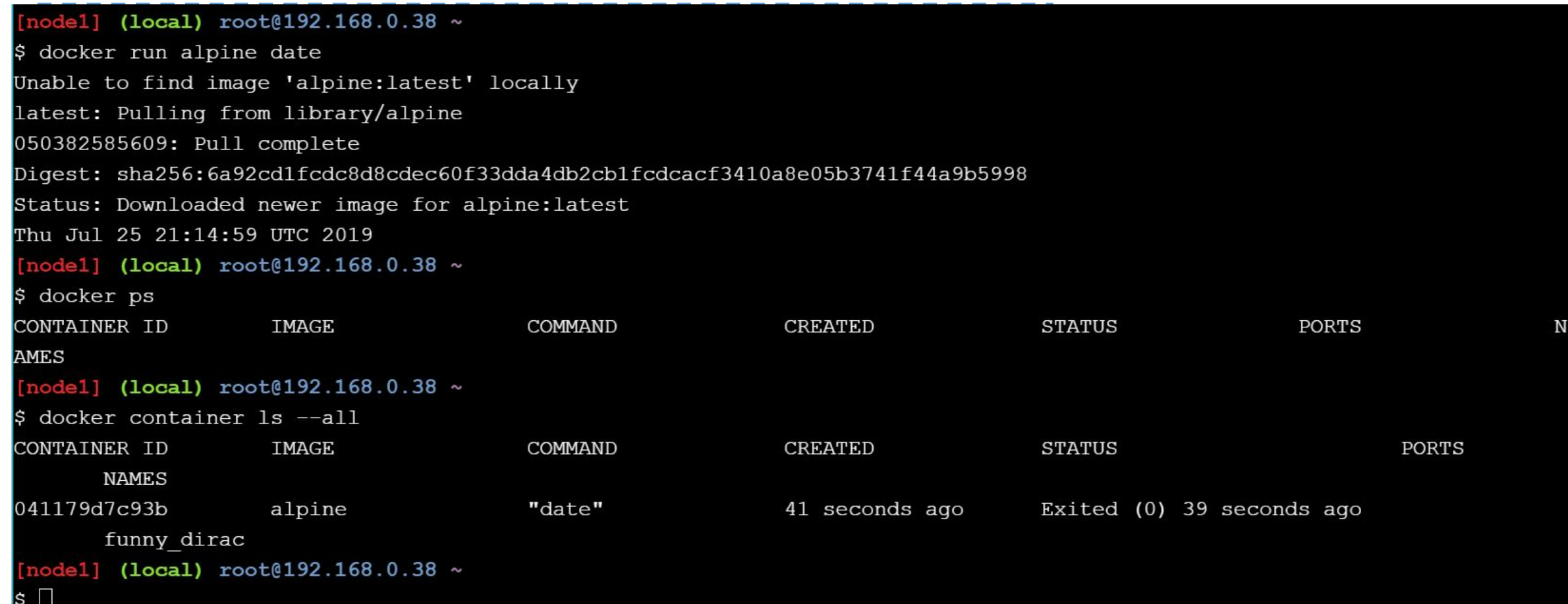

# **STEP 1: RUNNING PRE-BUILT DOCKER CONTAINERS (2)** Please go to "Step 1" at the following link: <https://tinyurl.com/5n939rhm>

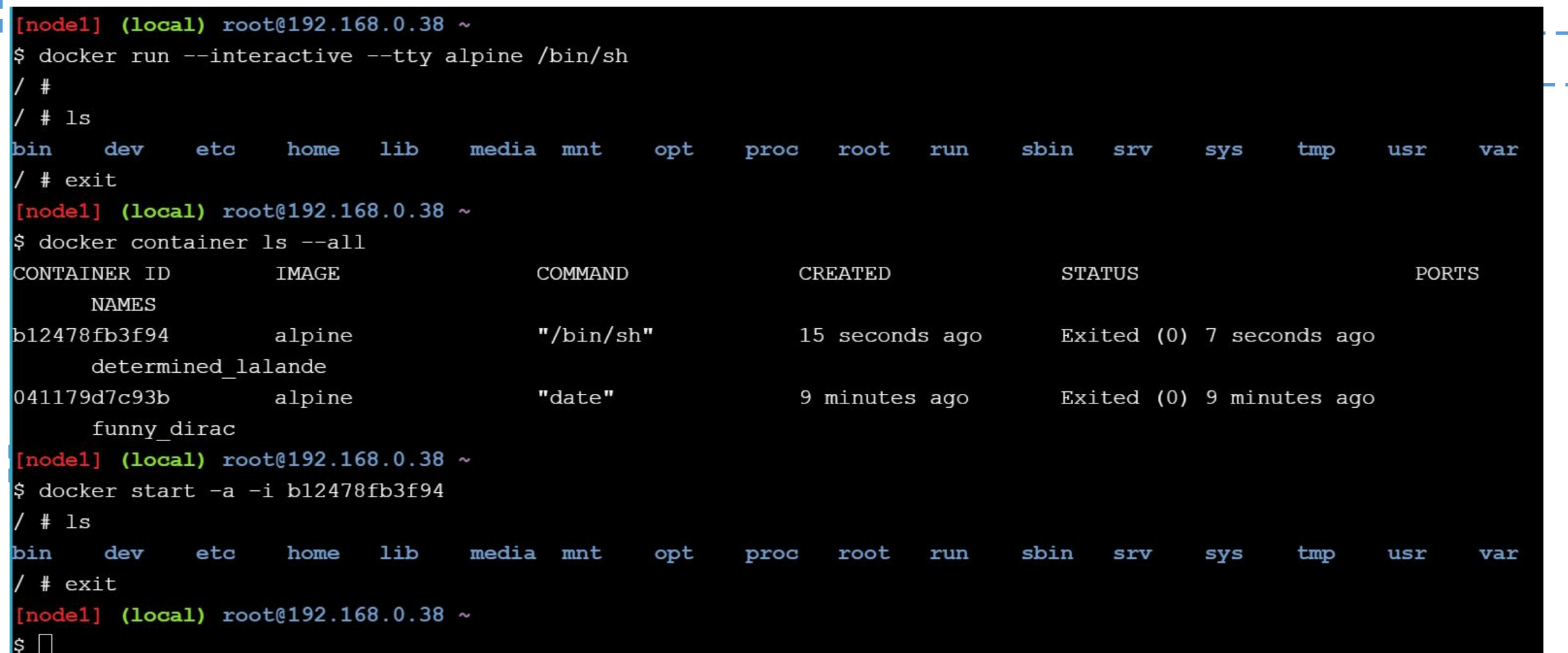

# **STEP 1: RUNNING PRE-BUILT DOCKER**  Please go to "Step 1" at the following link: <https://tinyurl.com/5n939rhm>

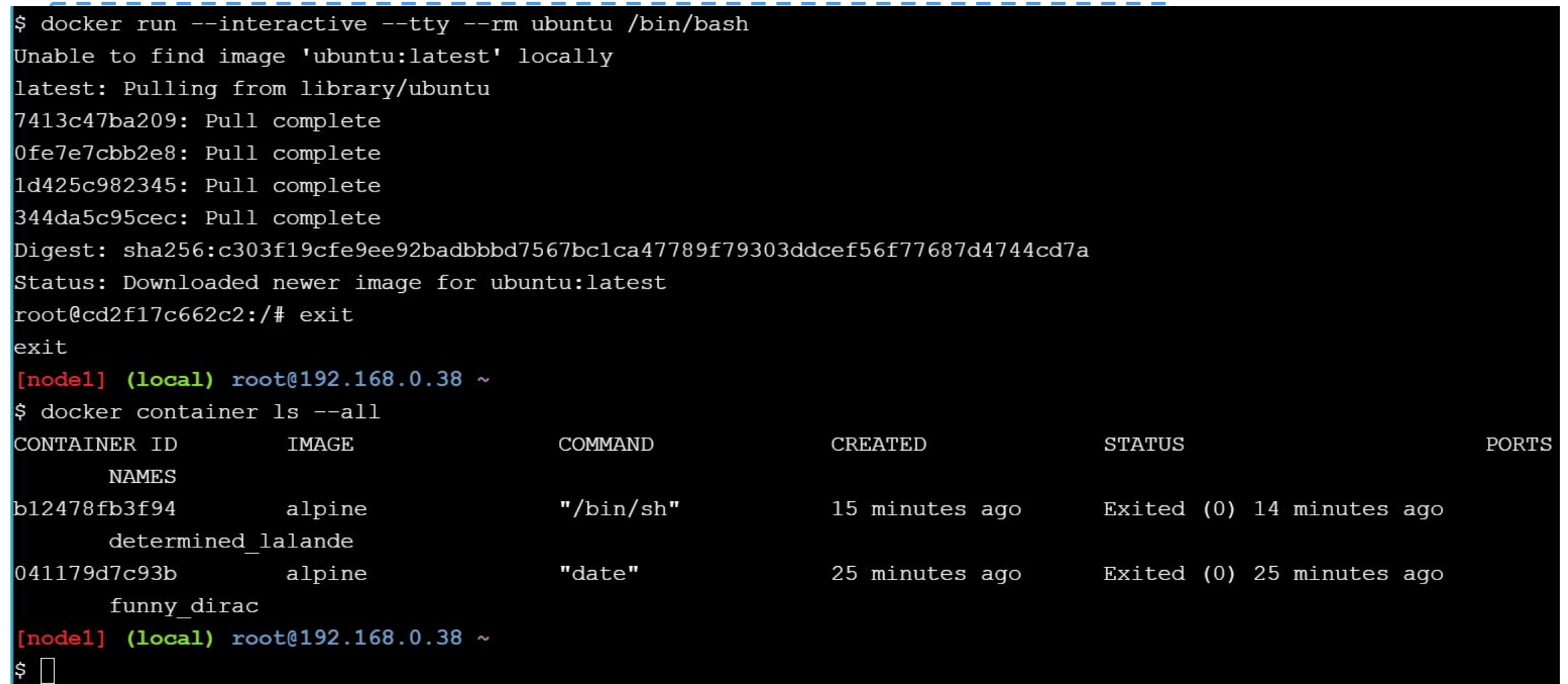

## **STEP 1: RUNNING PRE-BUILT DOCKER**  Please go to "Step 1" at the following link: <https://tinyurl.com/5n939rhm>

```
RRC02C92WZMD6NIP01:democontainer vrv207$ docker run --interactive --tty --rm ubuntu bash
Unable to find image 'ubuntu: latest' locally
latest: Pulling from library/ubuntu
e96e057aae67: Pull complete
Digest: sha256:4b1d0c4a2d2aaf63b37111f34eb9fa89fa1bf53dd6e4ca954d47caebca4005c2
Status: Downloaded newer image for ubuntu: latest
root@f82f11b92a0d'/#lsbin dev home lib32 libx32 mnt proc run srv tmp
                                                         var
boot etc lib lib64 media opt root sbin sys usr
root@f82f11b92a0d:/# date
Fri Nov 11 18:45:48 UTC 2022
root@f82f11b92a0d://# exit.exit........
RRC02C92WZMD6NIP01:democontainer vrv207$ docker start -a -i f82f11b92a0d
Error: No such container: f82f11b92a0d
```
# **STEP 2: PACKAGE AND RUN AN**  Please go to "Step 2" at the following link: <u><https://tinyurl.com/5n939rhm></u>

 $[node1]$  (local) root@192.168.0.38  $\sim$ \$ vi Dockerfile  $[node1]$  (local)  $root@192.168.0.38 ~\sim~$ \$ cat Dockerfile FROM alpine CMD ["echo", "hello world!"]  $[node1]$  (local)  $root@192.168.0.38 ~$ \$ docker build -t appl. Sending build context to Docker daemon 1.748MB Step 1/2 : FROM alpine  $---> b7b28af77ffe$ Step 2/2 : CMD ["echo", "hello world!"]  $\leftarrow->$  Using cache  $---> 020925a69856$ Successfully built 020925a69856 Successfully tagged appl: latest  $[node1]$  (local)  $root@192.168.0.38 ~$ 

### **STEP 3: ADDING VOLUME (1)**

Please go to "Step 3" at the following link: <https://tinyurl.com/5n939rhm>

```
[node1] (local) root@192.168.0.43 ~\sim$ vi Dockerfile
[node1] (local) root@192.168.0.43 \sim$ cat Dockerfile
FROM ubuntu
RUN mkdir -p ubuntul && cd ubuntul && echo "hello hello bye bye" >> file
VOLUME /ubuntu1
CMD /bin/sh
[node1] (local) root@192.168.0.43 \sim$
```
# **STEP 3: ADDING VOLUME (2)** Please go to "Step 3" at the following link: <https://tinyurl.com/5n939rhm>

#### $[node1]$  (local)  $root@192.168.0.43 ~\sim~$

docker build.

Sending build context to Docker daemon 1.748MB

Step 1/4 : FROM ubuntu

latest: Pulling from library/ubuntu

7413c47ba209: Pull complete

Ofe7e7cbb2e8: Pull complete

1d425c982345: Pull complete

344da5c95cec: Pull complete

Digest: sha256:c303f19cfe9ee92badbbbd7567bc1ca47789f79303ddcef56f77687d4744cd7a

Status: Downloaded newer image for ubuntu: latest

 $---> 3556258649b2$ 

Step 2/4 : RUN mkdir -p ubuntul && cd ubuntul && echo "hello hello bye bye" >> file

 $\leftarrow$  --> Running in 11cec2531d99

Removing intermediate container 11cec2531d99

 $---> 57a0103c4f45$ 

Step 3/4 : VOLUME /ubuntul

---> Running in 087ca99ff0b6

Removing intermediate container 087ca99ff0b6

 $---> be1a8b07b358$ 

Step  $4/4$ : CMD  $\binom{\text{bin}}{\text{sh}}$ 

---> Running in f92efa146fa4

Removing intermediate container f92efa146fa4

 $---> 239c5b4b5ed6$ 

Successfully built 239c5b4b5ed6

 $[node1]$  (local)  $root@192.168.0.43 ~\sim~$ 

# **STEP 3: ADDING VOLUME (3)** Please go to "Step 3" at the following link:<https://tinyurl.com/5n939rhm></u>

```
\text{node1}] (local) \text{root}(192.168.0.43 ~\text{*}$ docker build.
Sending build context to Docker daemon 1.748MB
Step 1/4 : FROM ubuntu
latest: Pulling from library/ubuntu
7413c47ba209: Pull complete
Ofe7e7cbb2e8: Pull complete
 \text{node1} (local) \text{root}(192.168.0.43 ~\text{*})docker run --rm -it 239c5b4b5ed6
# 1s
bin boot dev etc home lib lib64 media mnt opt proc root run sbin srv sys tmp ubuntul usr var
 exit
 \text{node1} (local) \text{root}(192.168.0.43 ~\text{*}mkdir src
 \text{node1} (local) \text{root}(192.168.0.43 ~\text{*}$ cd src
 node1] (local) root@192.168.0.43 ~/src
$ vi Hello.java
 node1] (local) root@192.168.0.43 ~/src
$ cat Hello.java
public class Hello { public static void main(String... ignored) { System.out.println("Hello, World!"); } }
 nodel] (local) root@192.168.0.43 ~/src
$ vi Dockerfile
 [node1] (local) root@192.168.0.43 \sim/src
$ cat Dockerfile
FROM openjdk: 8u131 - jdk - alphaWORKDIR /src
ENTRYPOINT javac Hello.java && java Hello
 node1] (local) root@192.168.0.43 ~/src
```
## **STEP 3: ADDING VOLUME (4)**

Please go to "Step 3" at the following link:<https://tinyurl.com/5n939rhm>

 $\lceil \text{node1} \rceil$  (local)  $\text{root}(192.168.0.43 \sim / \text{src})$ docker build -t my-openjdk. ls. Sending build context to Docker daemon 3.072kB Step  $1/3$ : FROM openjdk:8u131-jdk-alpine 8u131-jdk-alpine: Pulling from library/openjdk 1160f4abea84: Pull complete b1b3e089ad5b: Pull complete 4220f7d94f04: Pull complete Digest: sha256:01655aeb8f29002d40e75d25144d0b61b6e455f9d6469b4016eb56c5f43dbb99 Status: Downloaded newer image for openidk: 8u131-jdk-alpine  $---> a99736768b96$ Step 2/3 : WORKDIR /src ---> Running in 1c3eacc0ed61 Removing intermediate container 1c3eacc0ed61  $--->$  fe69b6d65e3f Step 3/3 : ENTRYPOINT javac Hello.java && java Hello ---> Running in e758c39eeb44 Removing intermediate container e758c39eeb44  $---> 13a1987288fa$ Successfully built 13a1987288fa Successfully tagged my-openidk: latest

#### **STEP 3: ADDING VOLUME (5)**

Please go to "Step 3" at the following link: <https://tinyurl.com/5n939rhm>

```
(local) root(192.168.0.43 \times /src)node11
\upbeta cd ..
[node1] (local) root@192.168.0.43 ~
\frac{1}{2} docker run --rm -it -v \frac{1}{2} (pwd)/src:/src my-openjdk
Hello, World!
[node1] (local) root@192.168.0.43 ~
$ vi src/Hello.java
[node1] (local) root@192.168.0.43 ~
\frac{1}{2} cat src/H
Hello.class Hello.java
[node1] (local) root@192.168.0.43 ~ ~$ cat src/Hello.java
public class Hello { public static void main(String... ignored) { System.out.println("Hello, World from GHC18!"); } }
[node1] (local) root@192.168.0.43 ~
\frac{1}{2} docker run --rm -it -v \frac{1}{2} (pwd)/src:/src my-openjdk
Hello, World from GHC18!
[node1] (local) root@192.168.0.43 ~
\vert \mathbf{s} \vert \vert
```